# A Roadmap Towards Parallel Printing for Desktop 3D Printers

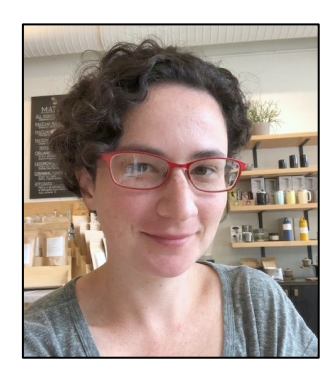

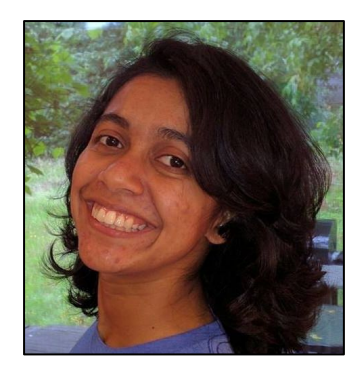

SFF 2021

Molly Aubrey Carton, Chandrakana Nandi, Adam Anderson, Haisen Zhao, Eva Darulova, Dan Grossman, Jeffrey Ian Lipton, Adriana Schulz, Zachary Tatlock

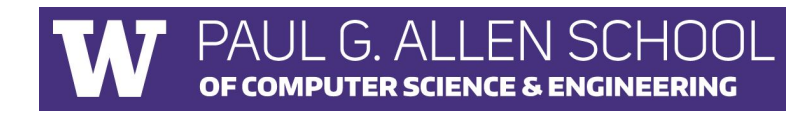

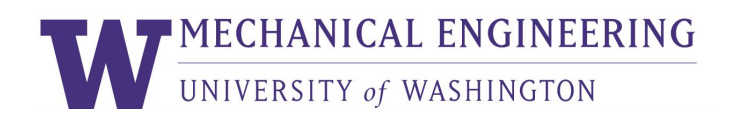

# Existing Parallel 3D Printing

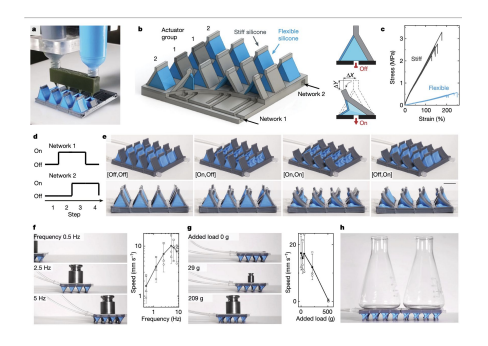

Lewis et al. **Chen et al.** Chen et al.

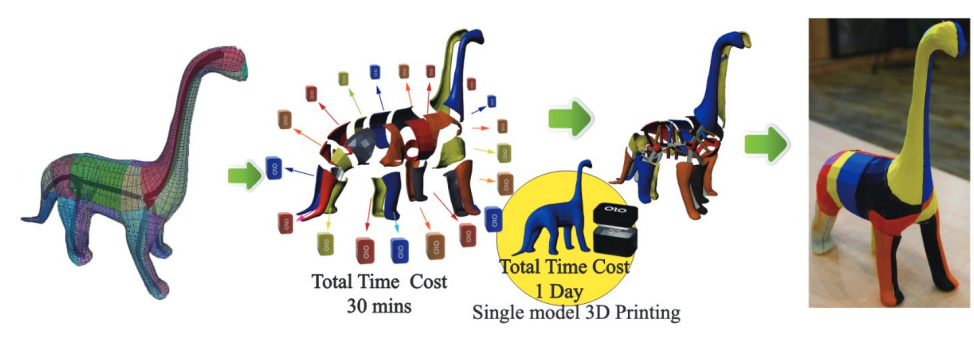

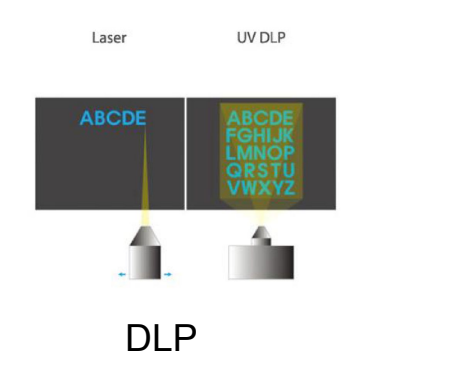

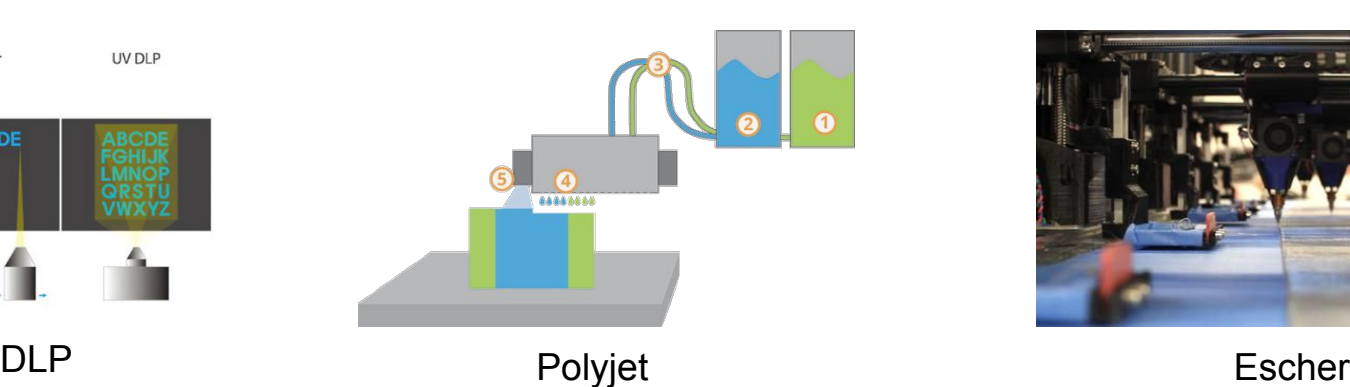

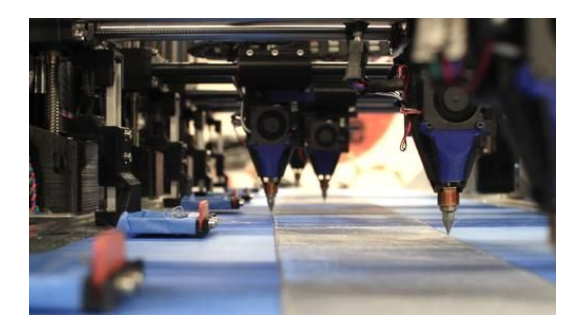

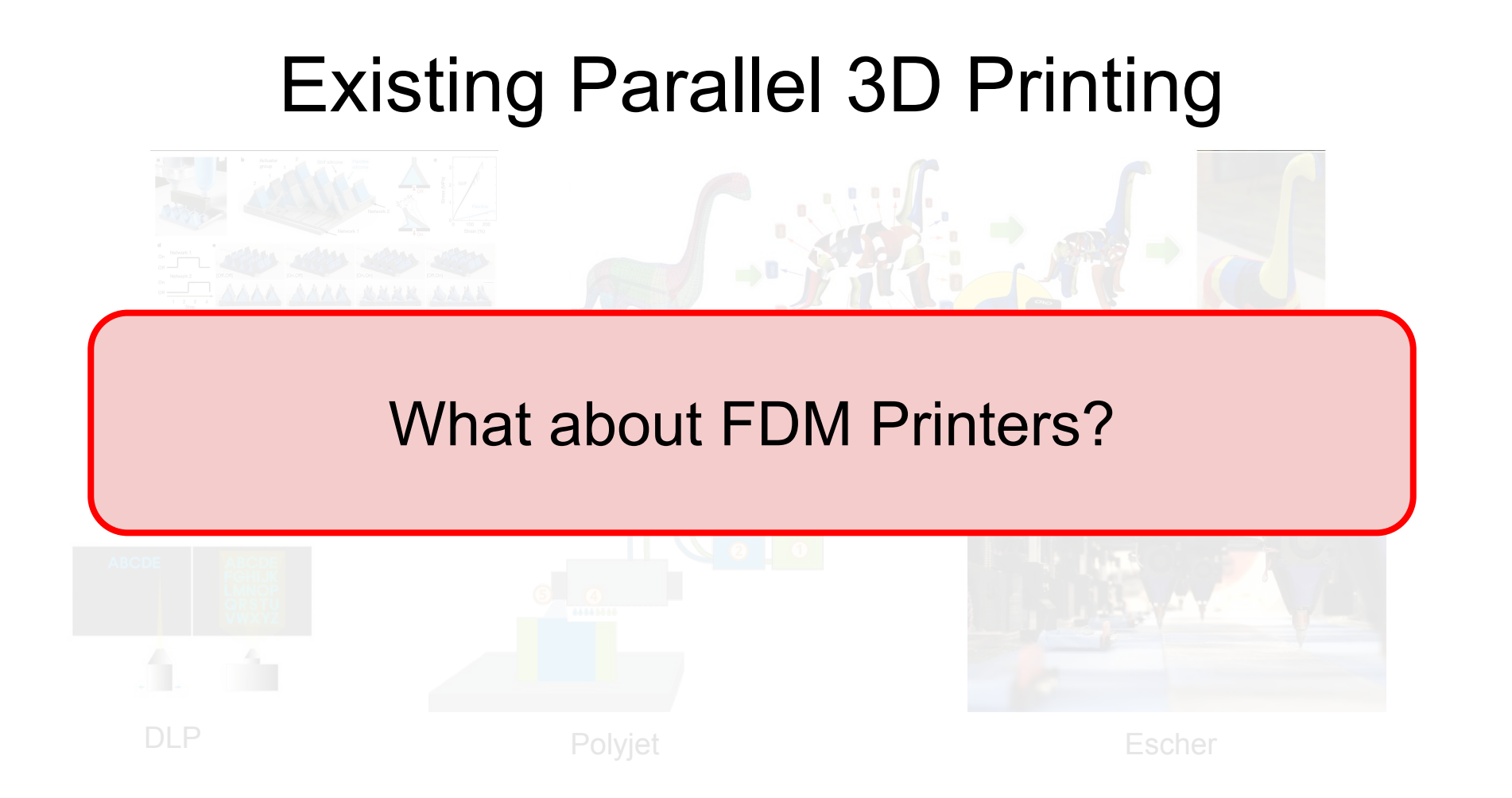

# Parallel 3D Printing for FDM Printers

Parallel programming: multiple processes speed up compute times

Can we use the extruders simultaneously to print faster by generating parallel toolpaths?

Lewis et al. Chen et al.

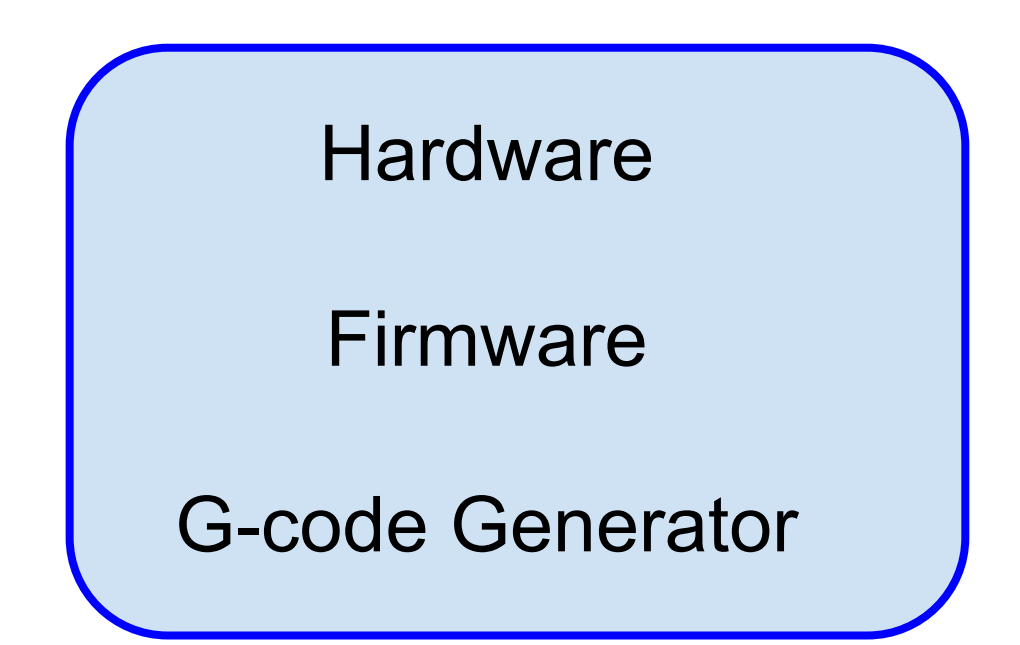

Each component affects the others

**Hardware** 

Firmware

G-code Generator

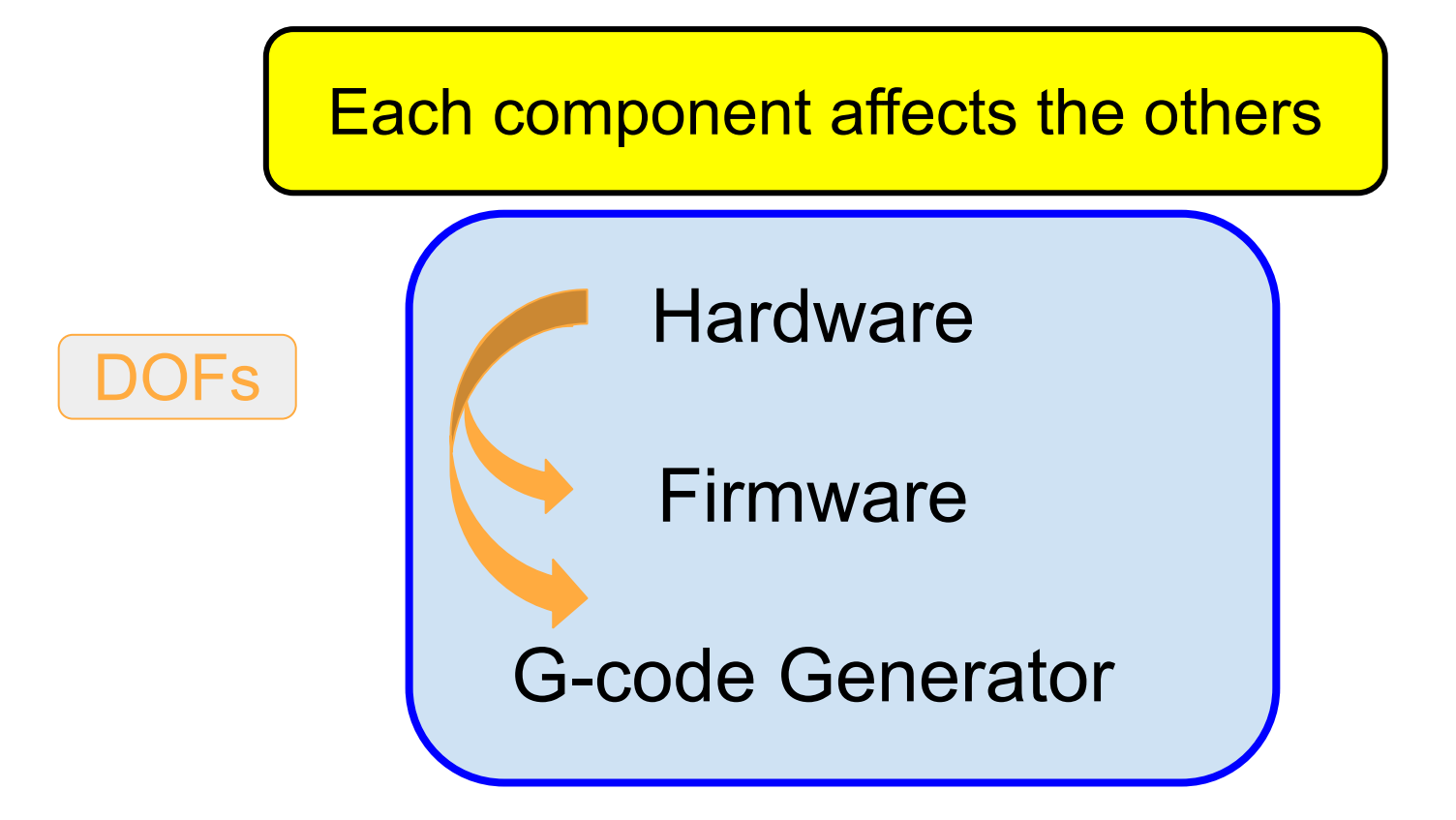

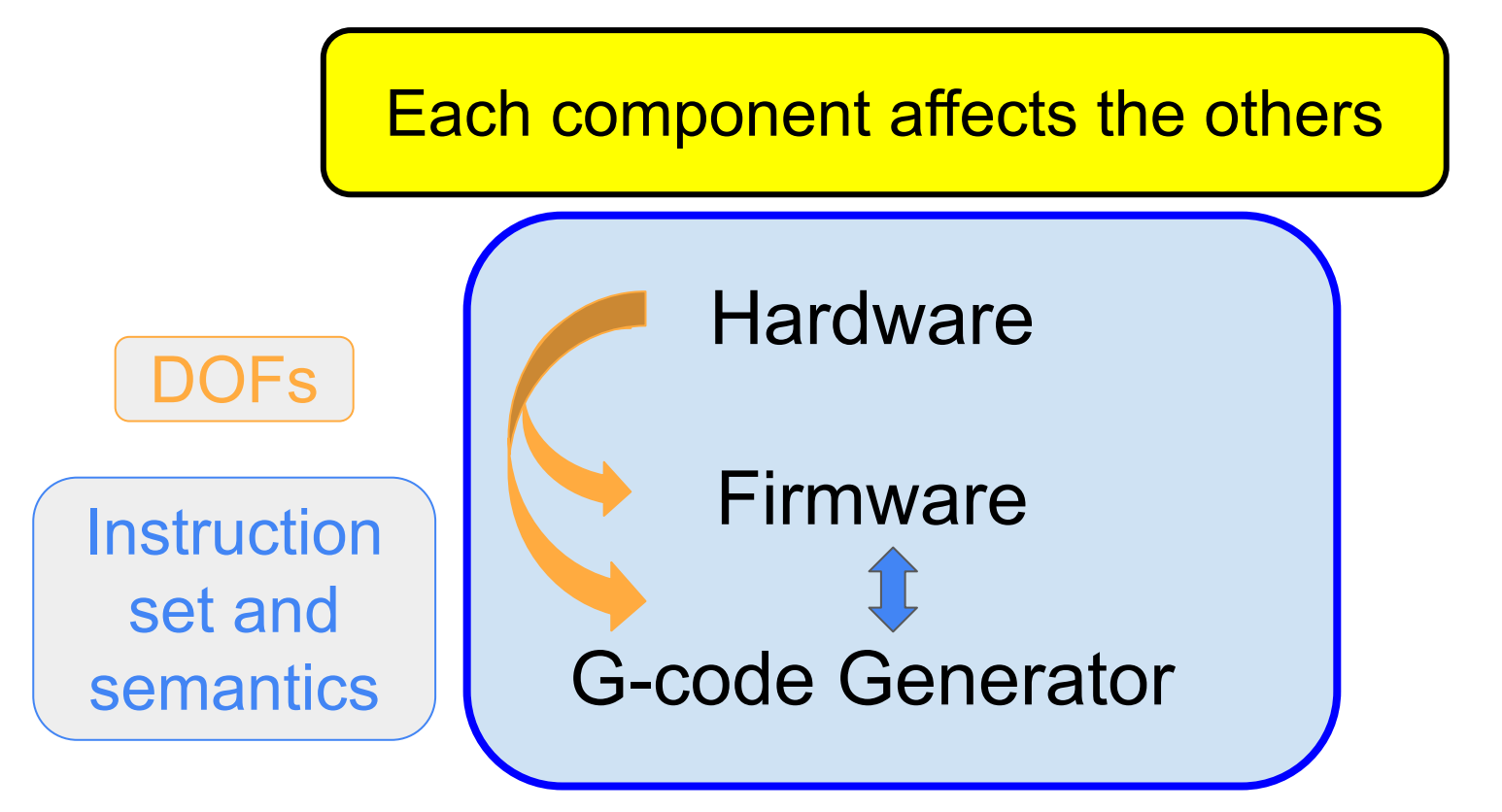

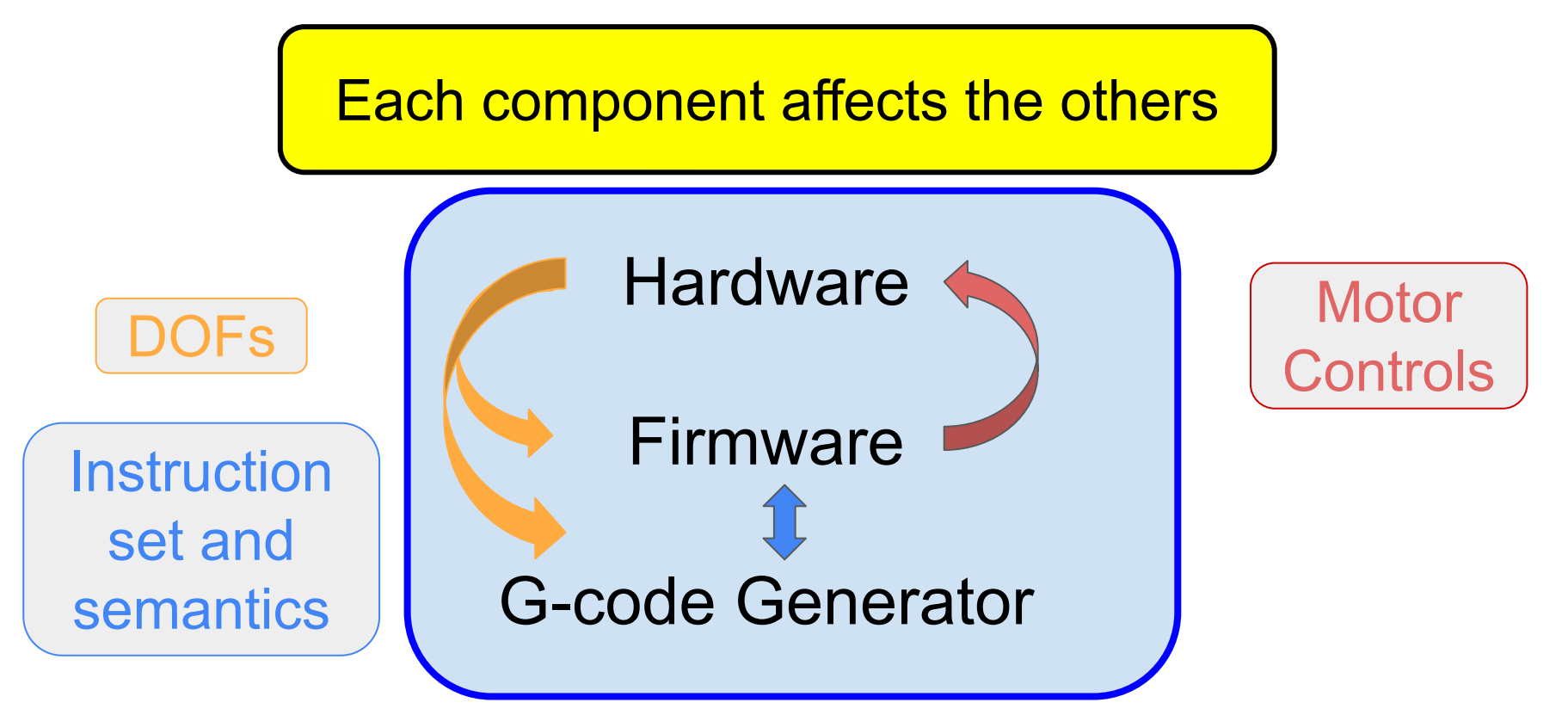

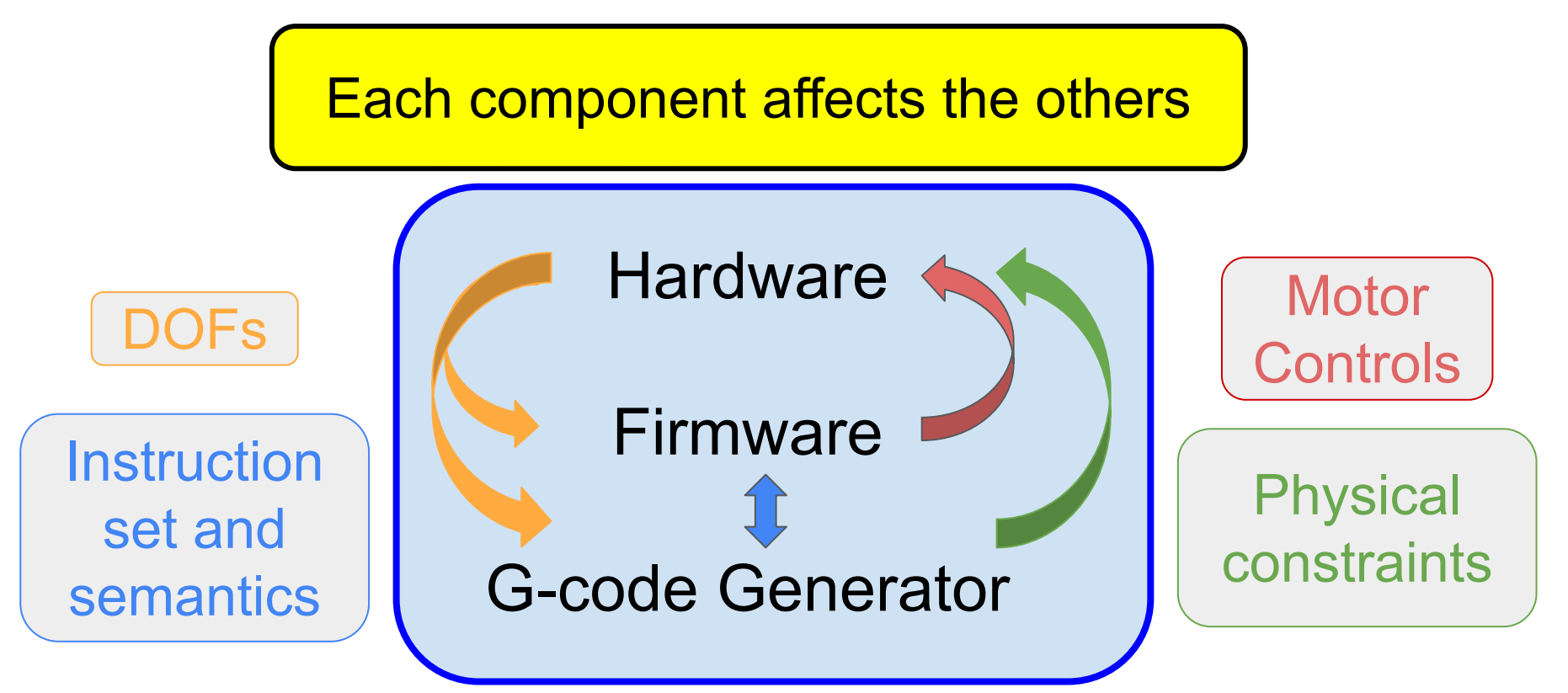

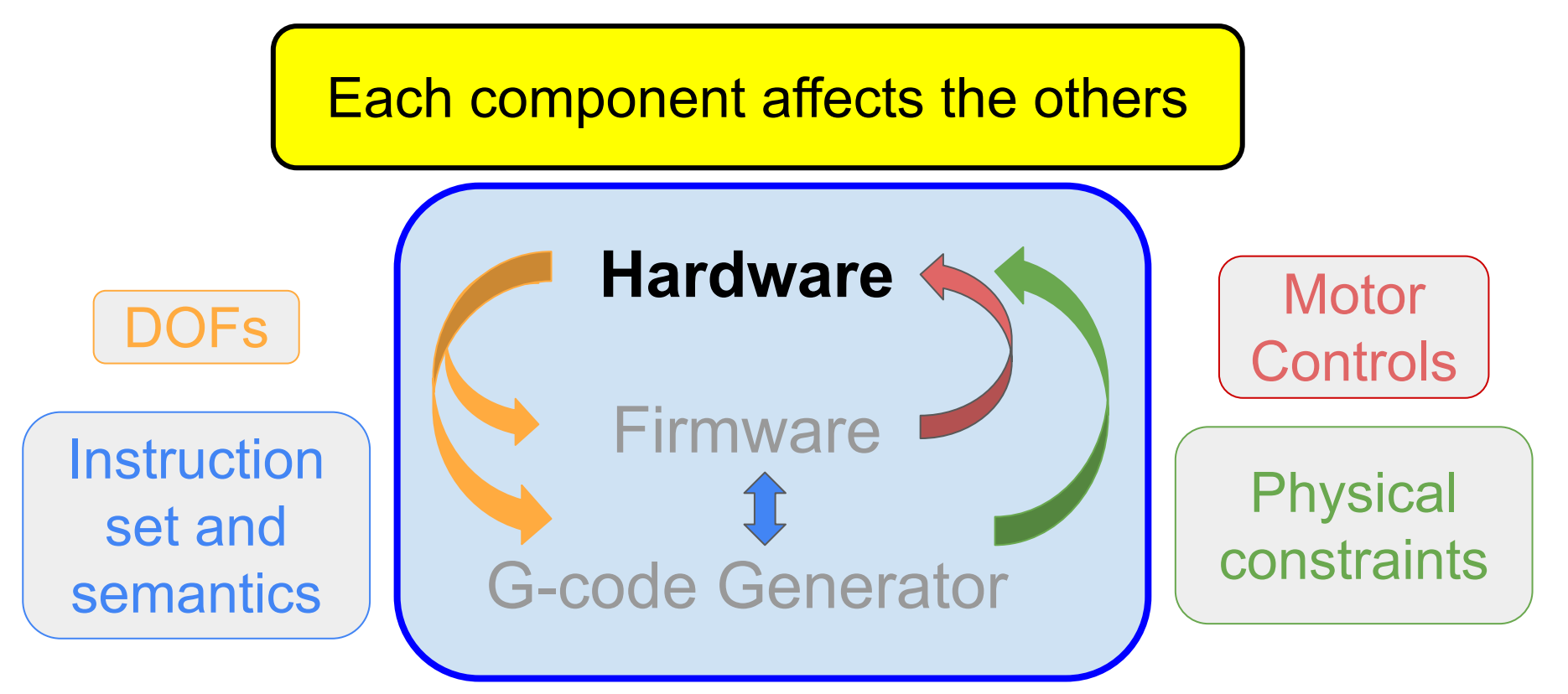

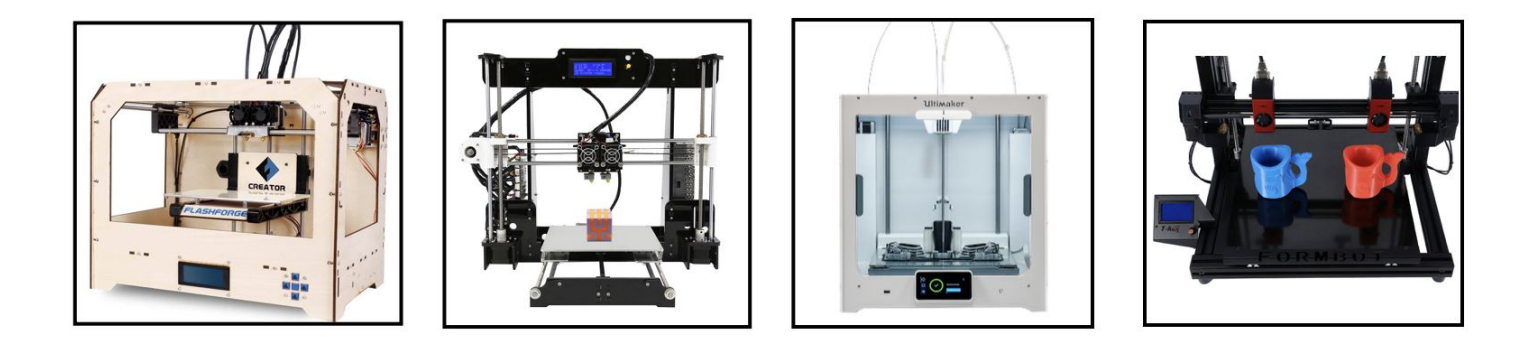

Many FDM 3D printers have multiple extruders!

None use them simultaneously to print the same object

Main uses: ditto printing, multi-color printing, multi-material printing

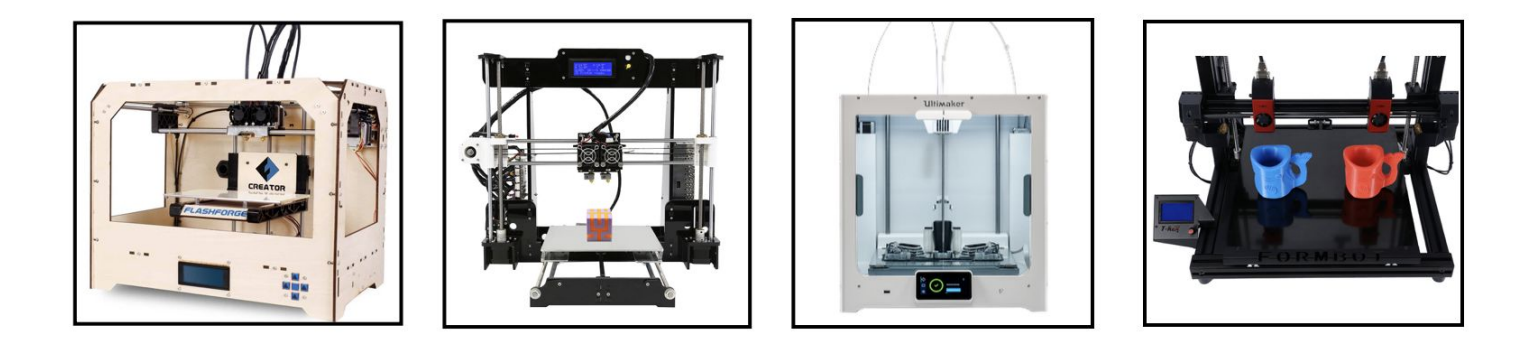

- N extruders moving in lockstep
- N extruders with a single independent axis
- N extruders with two independent axes
- N extruders with three independent axes

Parallelism is restricted / permitted by printer configuration (degrees of freedom)!

- N extruders moving in lockstep
- N extruders with a single independent axis
- N extruders with two independent axes
- N extruders with three independent axes

Parallelism is restricted / permitted by printer configuration (degrees of freedom)!

- N extruders moving in lockstep
- N extruders with a single independent axis
- N extruders with two independent axes
- N extruders with three independent axes

Fixed-width dual extrusion printers are the most common

#### Hardware Support for Parallel Printing

#### Affordable

#### Open-source

#### $\alpha$  of experimentation  $\mathbb{P}^4$  . Dec of the communication  $\log$ Ease of experimentation

- N extruders moving in lockstep in lockstep in lockstep in lockstep in lockstep in lockstep in lockstep in lo

- N extreme independent axes with the second second axes with the second second axes with the second second axes of  $\sim$ 

#### Parallelism is restricted / permitted by printer MPCNC 3D Printer

#### **Cheap**

#### Fixed-width dual Online community

common

 $urabla$ re the most control of the most control of the most control of the most control of the most control of the most control of the most control of the most control of the most control of the most control of the most control of Reconfigurable

#### Experimental Hardware: Customized MPCNC 3D Printer

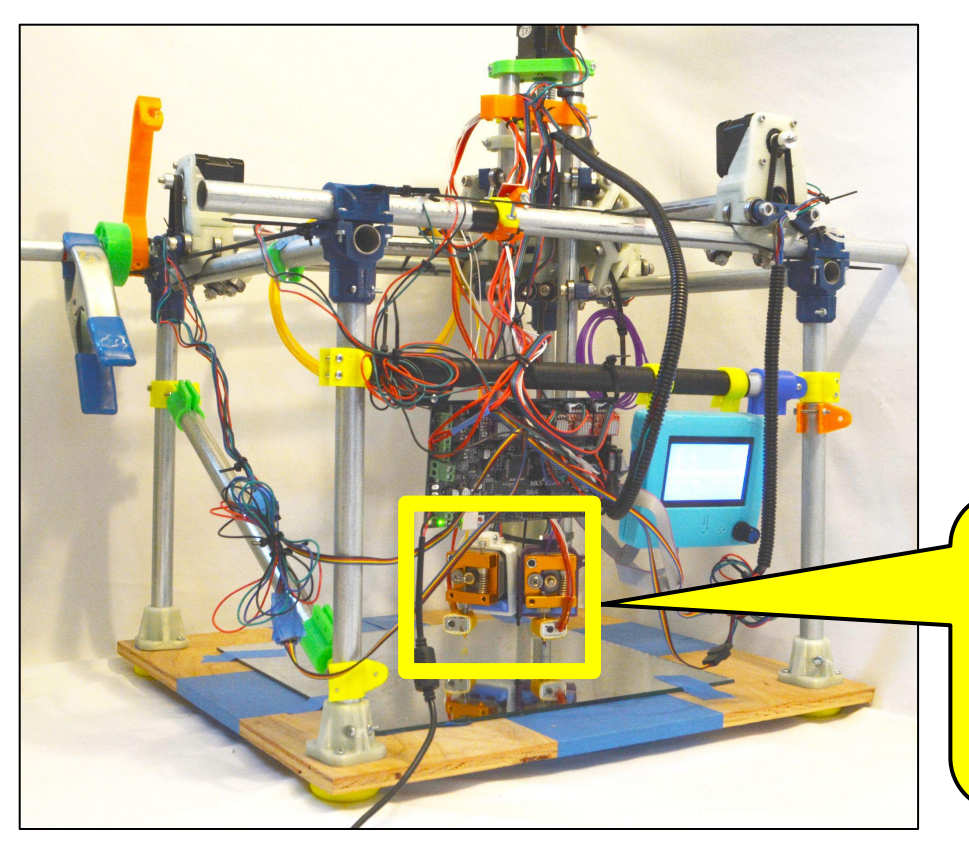

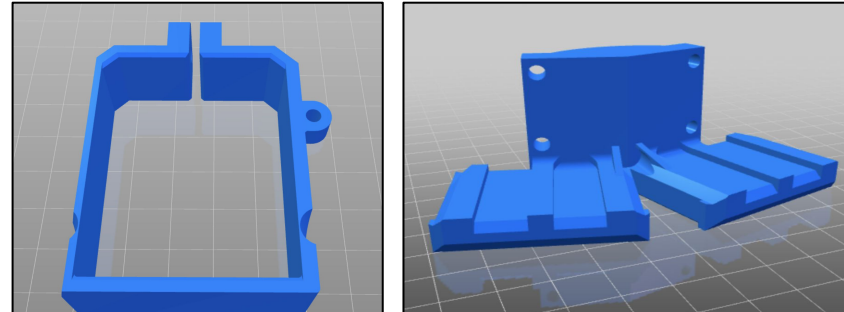

https://www.thingiverse.com/thing:4883743

70%, large print area frame Fixed-width dual extrusion model Custom dual extruder mount

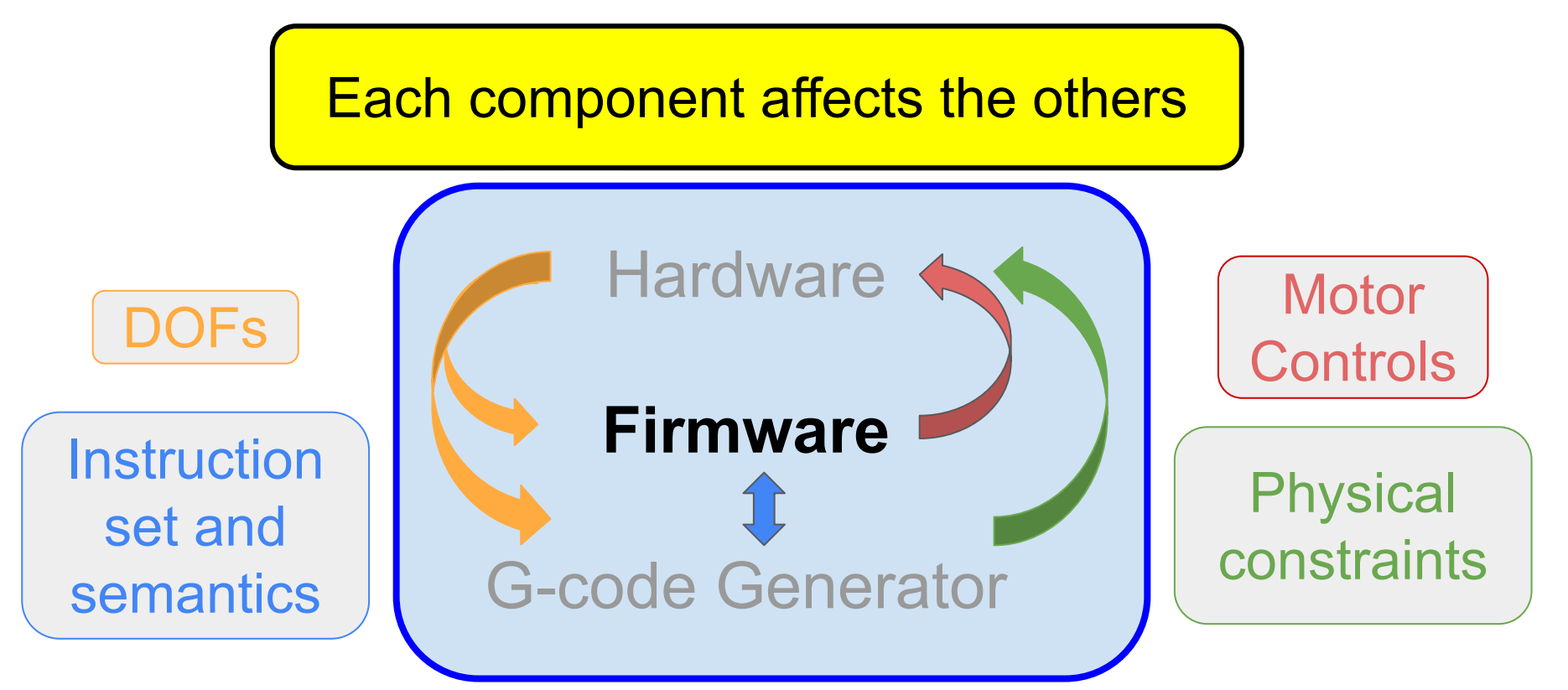

# Firmware: Interprets G-code G1 X80.000 Y0.80 Z0.00 E2.40

Move motor to specified **x**, **y**, **z** coordinates while extruding the length of filament provided in the argument to E

Typically straight line code interpreted and executed sequentially

How to allow firmware packages to interpret parallel G-code?

# Firmware Support for Parallel Printing

G1 X80.000 Y0.80 Z0.00 E2.40

Language support  $\begin{array}{|c|c|c|c|} \hline \text{P} & \text{Marlin trimmed} \end{array}$ 

Extend interpreter

 $\mathcal{H}$  is a substitution for  $\mathcal{H}$ Ease of editability

Marlin firmware

the length of filament provided in the M605 command

**Exterio interpreter Fig. Modify the interpreter** 

Open-source codebase

interpret parallel G-code?

M605 S2: Dual Nozzle Duplication Mode Enable both extruders even when inactive M605 S2 toggles extruder duplication < 20 LOC

 $:$  Part 1 T1 ; switch to extruder T1 G1 X40.00 Y0.80 Z0.00 E2.40; extrude with T1 up to (40.00, 0.80, 0.00)  $: Part 2$ M605 S2 ; turn on dual extrusion mode G1 X80.000 Y0.80 Z0.00 E2.40; extrude with both up to (80.00, 0.80, 0.00) M605 S2; turn off dual extrusion mode  $:$  Part 3 T0; switch to extruder T0 G1 X120.00 Y0.80 Z0.00 E2.40; extrude with T0 up to (120.00, 0.80, 0.00)

 $; Part 1$ T1 ; switch to extruder T1 G1 X40.00 Y0.80 Z0.00 E2.40; extrude with T1 up to (40.00, 0.80, 0.00)

 $: Part 2$ M605 S2 ; tur G1 X80.000 M605 S2 ; tu  $: Part 3$ TO; switch G1 X120.00

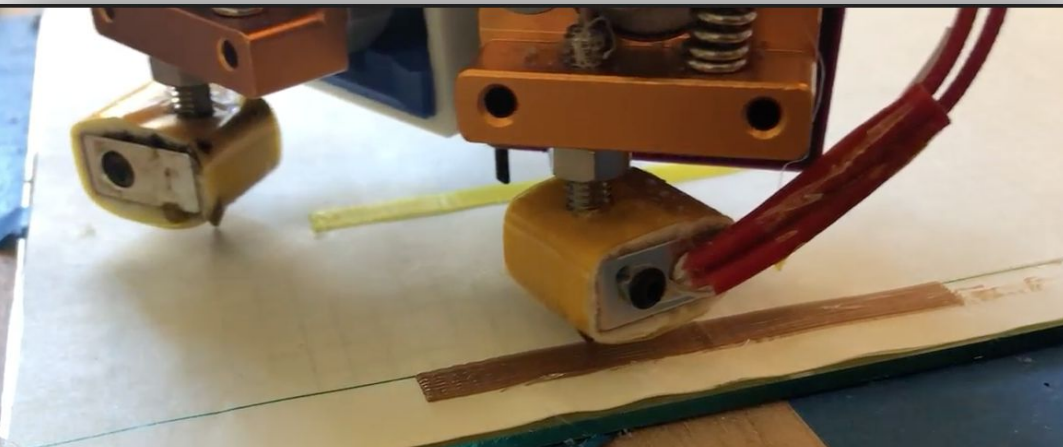

 $0.80, 0.00)$ 

 $0.80, 0.00)$ 

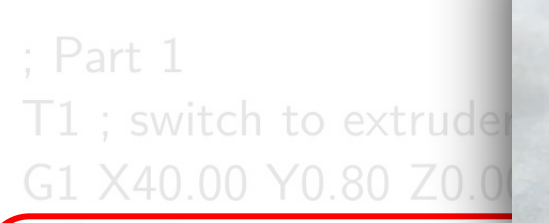

#### $: Part 2$ M605 S2 ; turn on dual extrusion mode G1 X80.000 Y0.80 Z0.00 E2.40; extrude with both up to (80.00, 0.80, 0.00) M605 S2 ; turn off dual extrusion mode

 $(40.00, 0.80, 0.00)$ 

 $: Part 3$ 

T0 ; switch to extruder T0 G1 X120.00 Y0.80 Z0.00 E2.40; extrude with T0 up to (120.00, 0.80, 0.00)

 $: Part 1$ T1 ; switch to  $\epsilon$ G1 X40.00 Y0.8  $: Part 2$ M605 S2 ; turn G1 X80,000 Y0

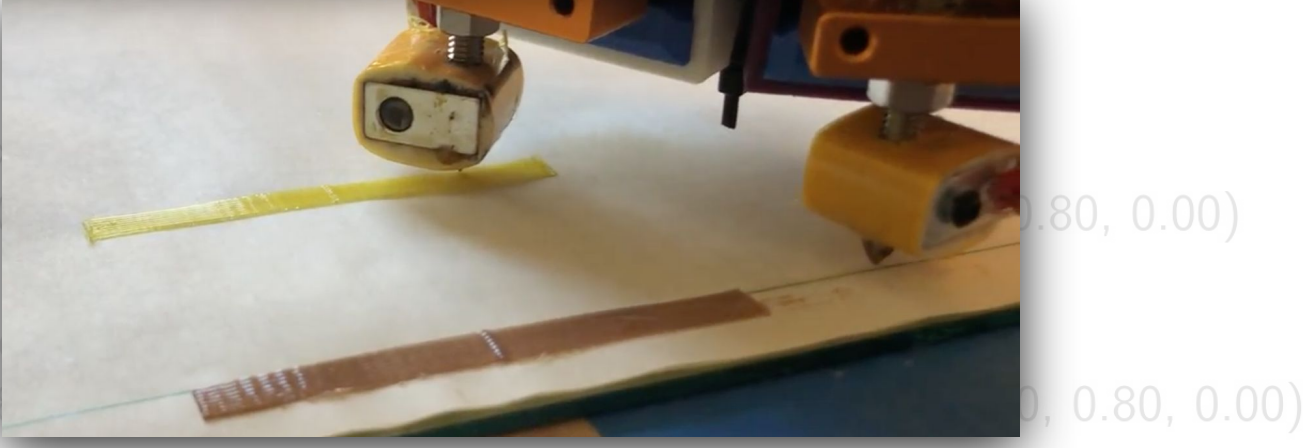

M605 S2 ; turn off dual extrusion mode

; Part 3

T0 ; switch to extruder T0 G1 X120.00 Y0.80 Z0.00 E2.40; extrude with T0 up to (120.00, 0.80, 0.00)

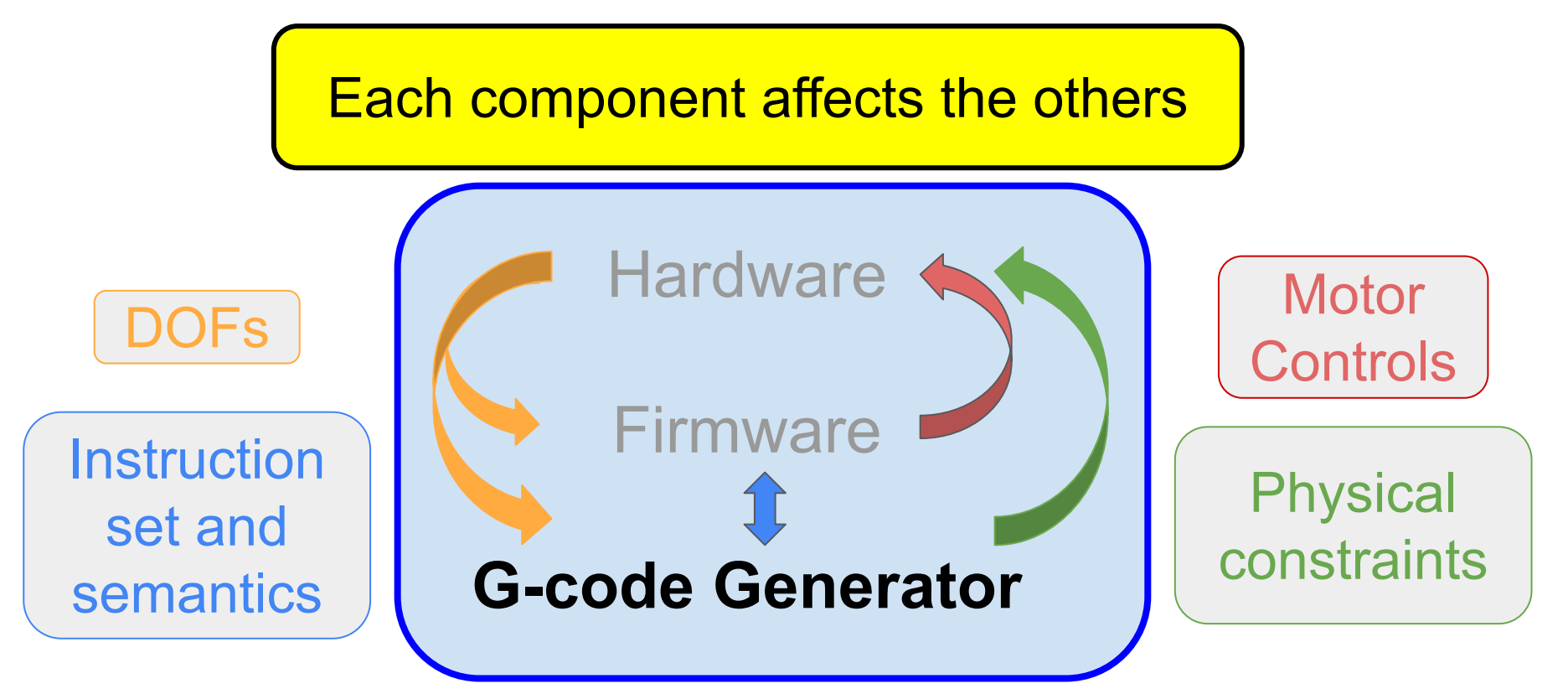

#### G-code Generator

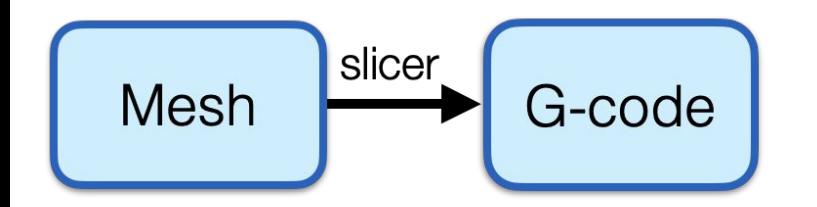

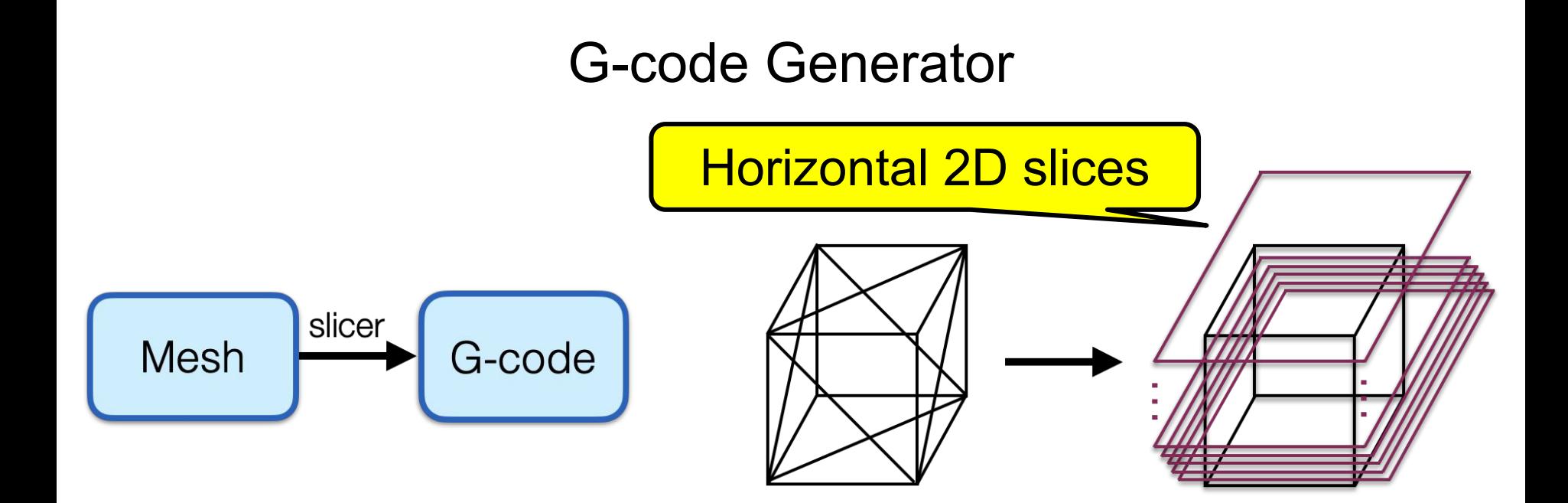

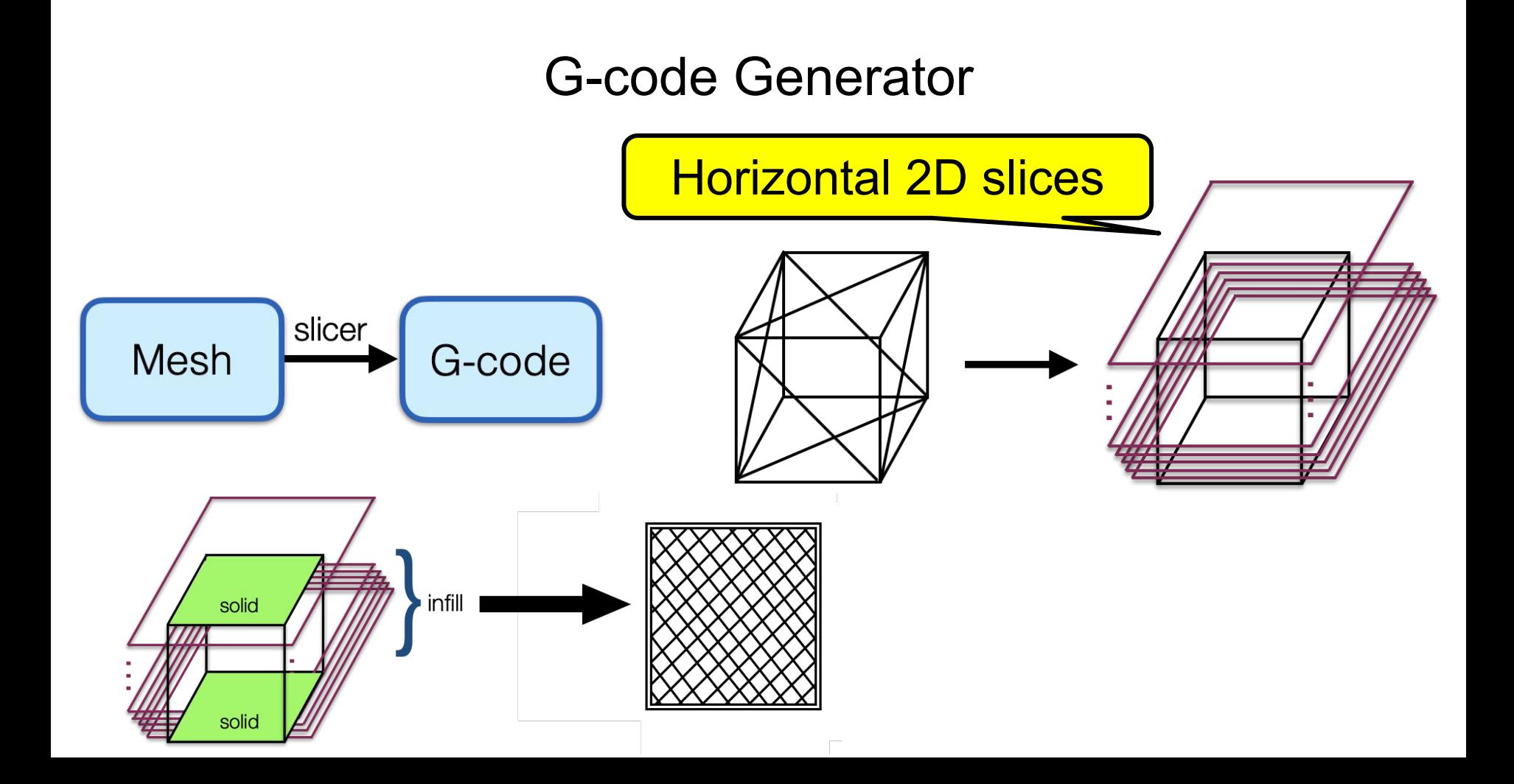

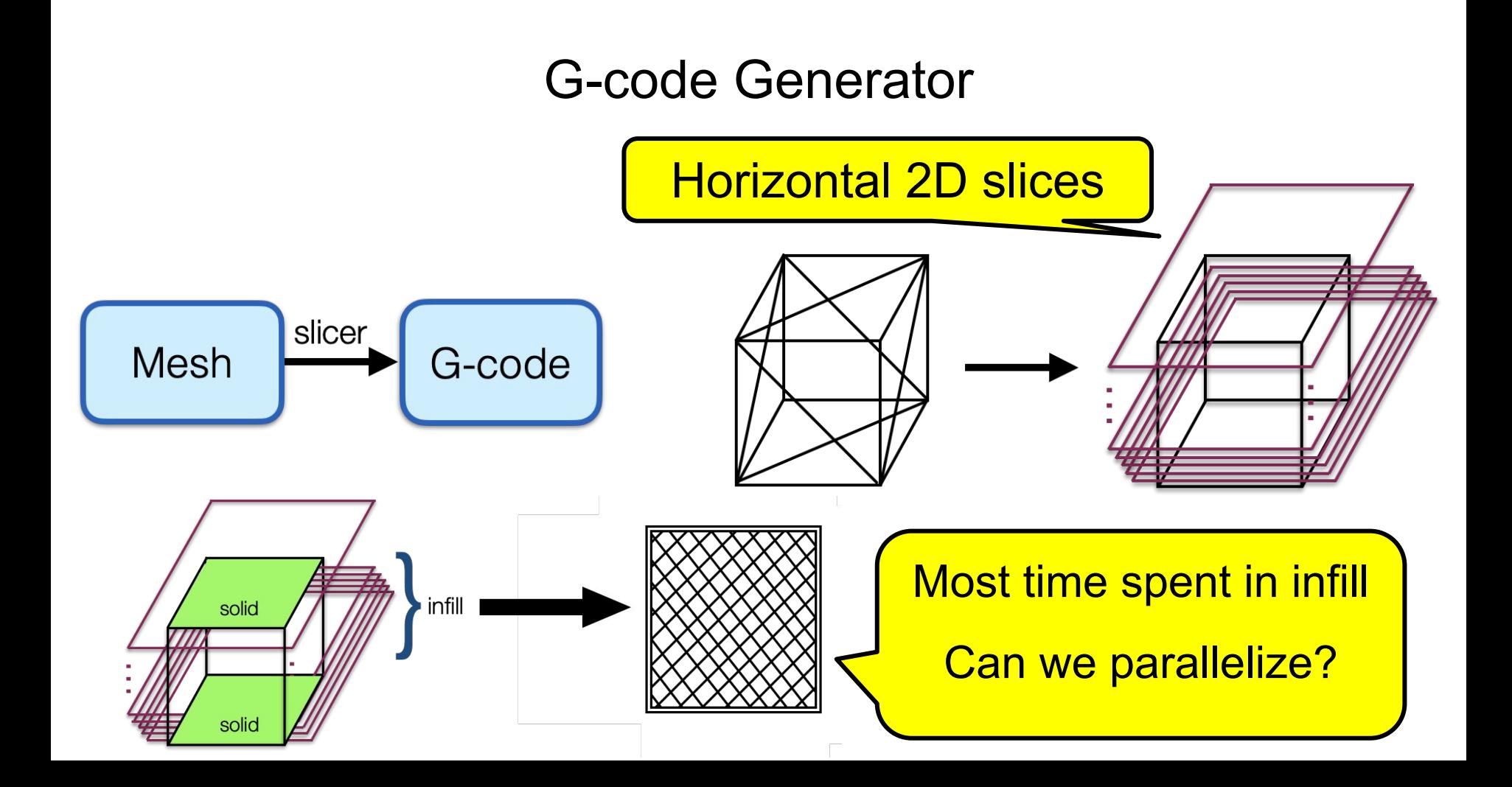

#### G-code Generation for Parallel Infill

 $\bigcap$ izontal 20

# Printer and design agnostic

# Works on single model

#### Simulate results

Early prototype parameterized by design

#### Parallelize infill on single model

# Early simulator prototype

Can we parallelize?

#### Early Ideas for G-code Generation for Parallel Infill

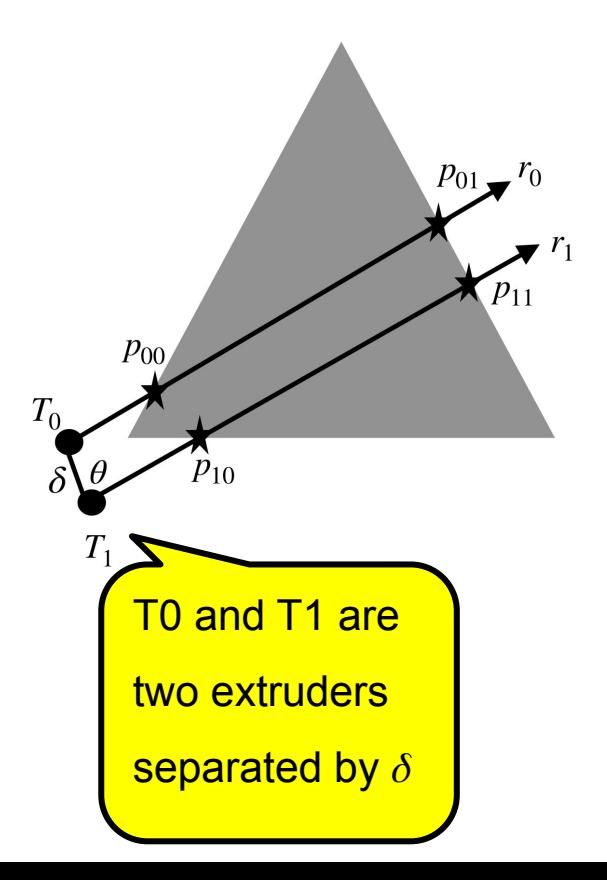

#### Early Ideas for G-code Generation for Parallel Infill

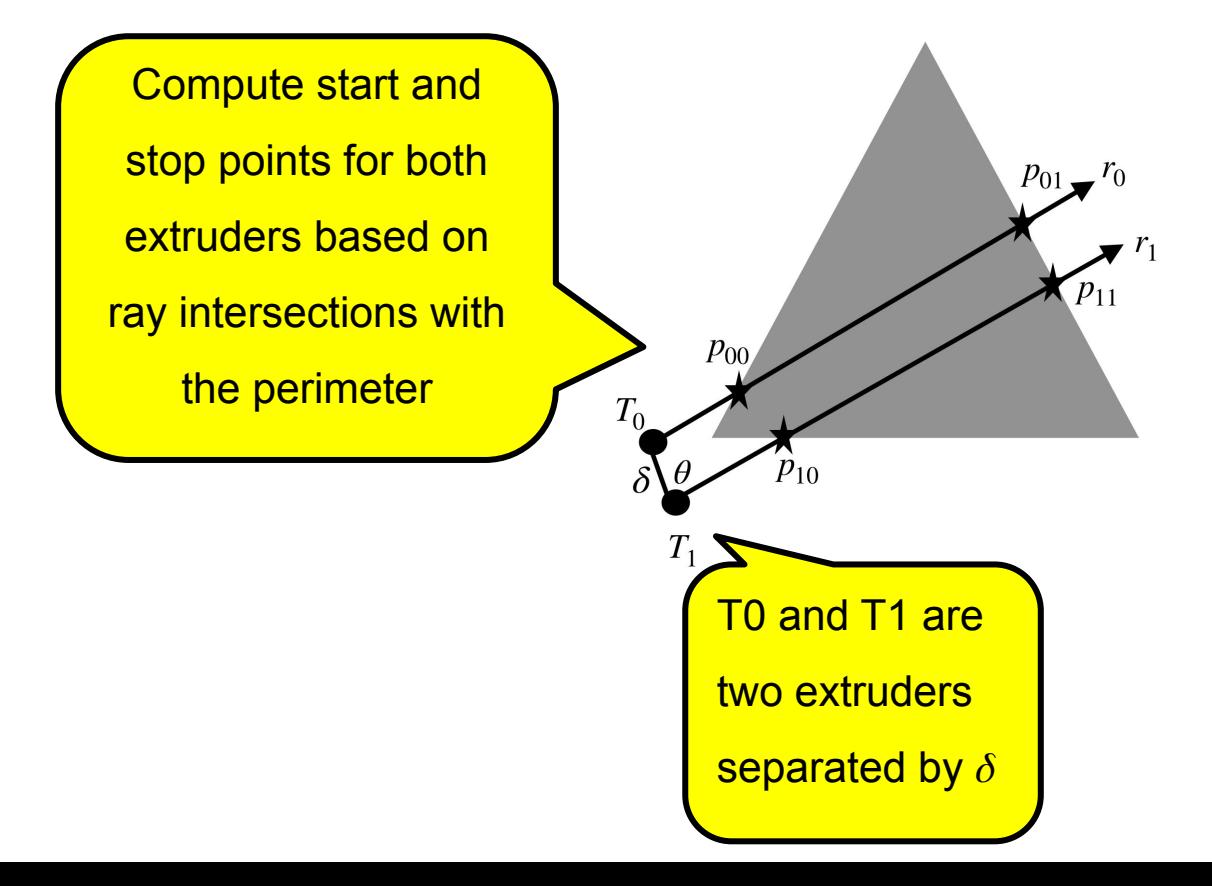

#### Early Ideas for G-code Generation for Parallel Infill

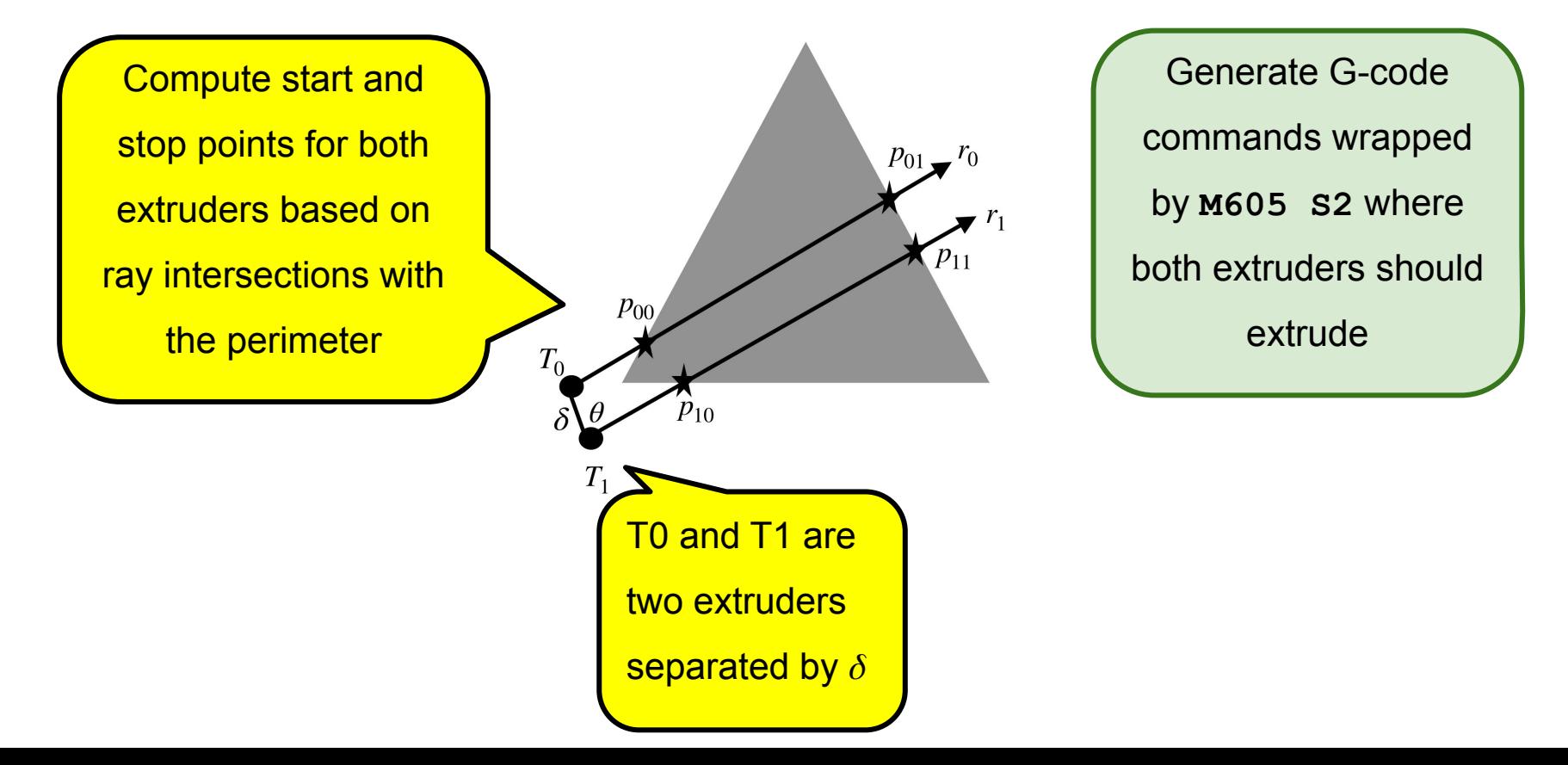

#### Early End-to-End Experiments

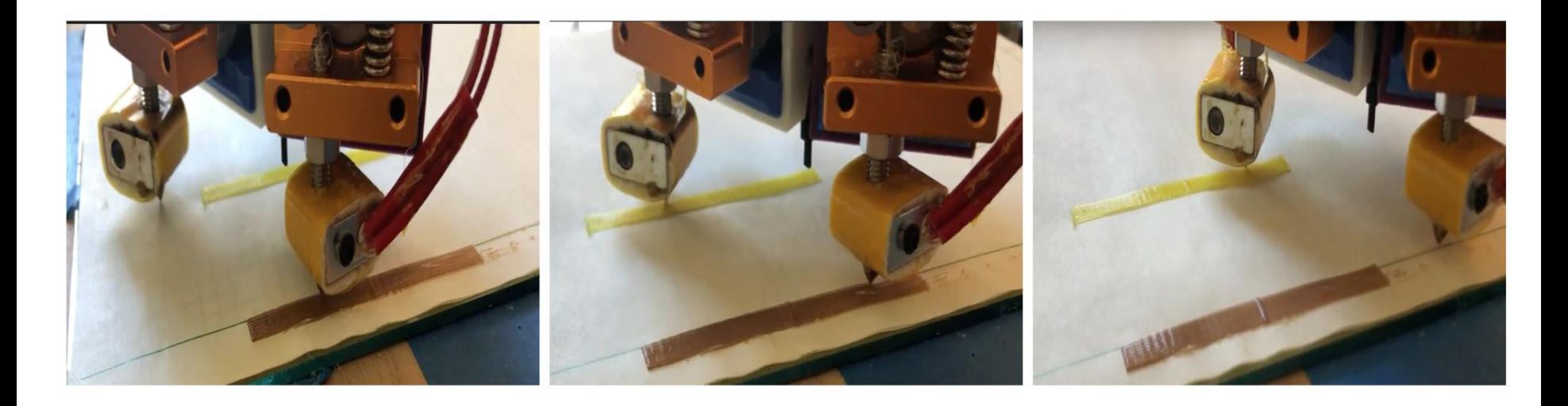

Simulated estimates indicate up to 2x

speedups possible for basic models

#### Going Forward from Our Exploration

Support complex models with multiple islands

Extend to support parallel perimeter

Support different printers

Analyze mesh to detect additional opportunities for parallelism

Analyze CAD to recommend more parallelizable designs

Better simulators for parallel G-code

# A Roadmap Towards Parallel Printing for Desktop 3D Printers

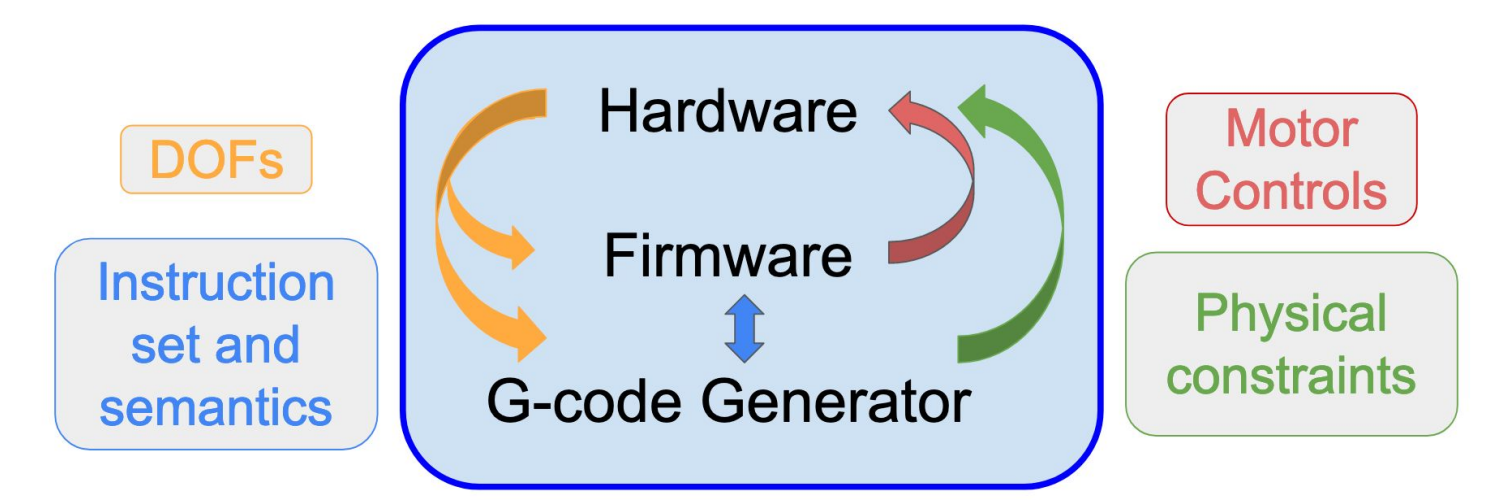

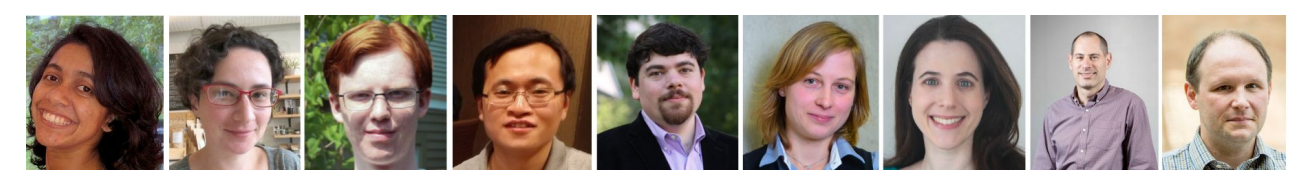

**MECHANICAL ENGINEERING** 

UNIVERSITY of WASHINGTON